# How to Record Only the Witness's Video

This guide will demonstrate how to only record the Witness's video. It will also demonstrate how to control whose video and audio is being recorded during your deposition.

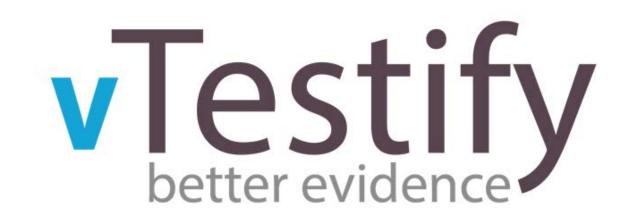

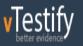

#### Welcome Alex!

CONNECTION TEST

✤ Dashboard
☆ Calendar

| DEMO ACCO    | UNT DEPOSITION           | Need help?           | Settings 🔅    |              |  |
|--------------|--------------------------|----------------------|---------------|--------------|--|
| Create Case  | Invite Attendees         | Attach Files         | Transcription | Confirmation |  |
|              |                          | AUDOLT 1100          | палокраон     | Communation  |  |
| Attendees    |                          |                      |               |              |  |
| Name         | Record                   | Email                | Phone         | Туре         |  |
| Alex Hewitt  | <b>₹</b>                 | ahewitt@vtestify.com | 919-888-8754  | Organizer    |  |
| Invite Atten | dees                     |                      |               |              |  |
| IIIII Allen  | ucc3                     |                      |               |              |  |
| Nam          | e Attendee First and Las | t Name               |               |              |  |
| Тур          | e Witness                | $\checkmark$         |               |              |  |
| Emai         | witness@email.com        |                      |               |              |  |

The video and audio control permissions are located on the "Invite Attendees" page of the Deposition Setup process.

A Logout

The "Organizer" who is scheduling and conducting this deposition will have the controls to start, stop, take a break and end the deposition.

The "Organizer" may also determine whose video and audio will be recorded during the deposition creation process. The Organizer role can select to not have their video recorded on the final deposition video. vTestify

Welcome Alex!

Dashboard

Calendar

Click on the box with the green checkmark and it will make the box empty. This is the toggle for making the Organizer role recorded or not recorded.

The Organizer's audio will always be recorded. The record toggle only controls the Organizer's video.

## DEMO ACCOUNT DEPOSITION SETUP

~ Create Case Invite Attendees Attendees Name Record Email Phone Туре ahewitt@vtestify.com Alex Hewitt 919-888-8754 Organizer Invite Attendees Name Attendee First and Last Name Туре Witness Email witness@email.com

Need help? Call 866-845-1181

Settings

Logout

The first person vTestify will have you add is the Witness. A Witness is required to proceed to proceed with a case.

To ensure the Witness is recorded, you will want to keep the box checked under the "Record" column as shown.

|           |                | <b>-</b>                |                      |               |              |                   |
|-----------|----------------|-------------------------|----------------------|---------------|--------------|-------------------|
|           | Create Case    | Invite Attendees        | Attach Files         | Transcription | Confirmation |                   |
| /         | Skip Step      |                         |                      |               |              |                   |
|           | Attendees      |                         |                      |               |              |                   |
|           | Name           | Record                  | Email                | Phone         | Туре         |                   |
| s<br>: to | Alex Hewitt    |                         | ahewitt@vtestify.com | 919-888-8754  | Organizer    |                   |
|           | Ray Hadad      |                         | rhadad@vtestify.com  |               | Witness      | 🖋 Edit 🛛 🛍 Remove |
|           | Invite Attende | es                      |                      |               |              |                   |
|           | Name           | Attendee First and Last | Name                 |               |              |                   |
|           | Type           |                         |                      |               |              |                   |

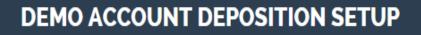

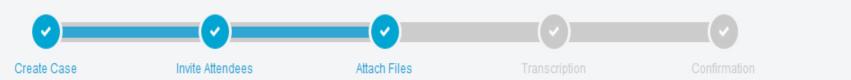

Skip Step

### Attendees

| Name         | Record | Email                 | Phone        | Туре                |                  |
|--------------|--------|-----------------------|--------------|---------------------|------------------|
| Alex Hewitt  |        | ahewitt@vtestify.com  | 919-888-8754 | Organizer           |                  |
| Ray Hadad    |        | rhadad@vtestify.com   |              | Witness             | 🖋 Edit  🏛 Remove |
| Mike Daniels | 0      | mdaniels@vtestify.com |              | Opposing<br>Counsel | 🖋 Edit  🏛 Remove |

### **Invite Attendees**

Name Attendee First and Last Name

Next, add the Opposing Counsel and deselect the box in the Record column.

The Opposing Counsel's audio will always be recorded. The record toggle only controls the Opposing Counsel's video.

# DEMO ACCOUNT DEPOSITION SETUP

#### Need help? Call 866-845-1181

# **Invite Attendees**

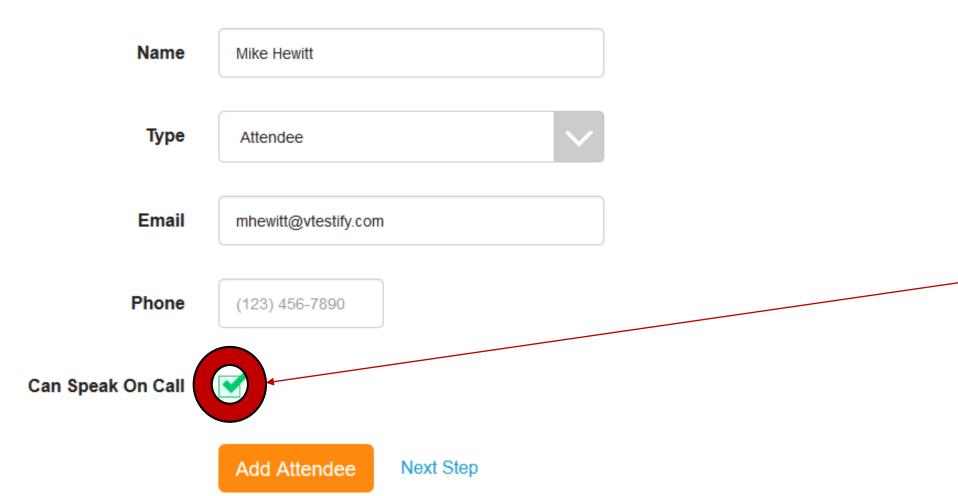

For the "Attendee" role, the organizer is able to control both audio and video.

When adding an Attendee, uncheck the box beside "Can Speak On Call" to effectively mute the Attendee.

This allows them to be a silent participant in the deposition.

# DEMO ACCOUNT DEPOSITION SETUP

Once you have added your Attendee, deselect the box under the Record column.

As pictured to the right, only the Witness's video will be recorded onto the record.

You may now click on "Next Step" located at the bottom of the page or "Skip Step" located at the top to move onto uploading exhibits.

| Ø                       |        |                       | (v)           |                     |        |          |
|-------------------------|--------|-----------------------|---------------|---------------------|--------|----------|
| create Case Invite Atte | endees | Attach Files          | Transcription | Confirmation        |        |          |
| Skip Step<br>Attendees  |        |                       |               |                     |        |          |
| Name                    | Record | Email                 | Phone         | Туре                |        |          |
| Alex Hewitt             |        | ahewitt@vtestify.com  | 919-888-8754  | Organizer           |        |          |
| Ray Hadad               |        | rhadad@vtestify.com   |               | Witness             | 🖋 Edit | 🛍 Remove |
| Mike Daniels            |        | mdaniels@vtestify.cor | m             | Opposing<br>Counsel | 🖋 Edit | 🛍 Remove |
|                         |        | mhewitt@vtestify.com  |               | Attendee            | 🖋 Edit | 🛍 Remove |

Need help? Call 866-845-1181

Logout

Settings